# **Met ewe chóón samwau epwe fééri ren Zoom Ren smartphone, iPad ika tablet**

#### **Kopwe ifa ne tétá won omw na apoinmen ika Telehealth Video Appointment**

Epwe auchea epwe wor noumw smartphone, iPad, ika tablet mi wor kamera me maik won\* Mi auchea epwe wor noumw internet epwe ééch me pechokun connection won

Kopwe nomw non neni esapw akurang, mei saram, me epwe wor ew neni epwe chok en non (epwe private) Kopwe tonong fite minich mwan ew fansoun a a akkoot fan itomw

**\*Ika ke nounou kampiuter esapw smartphone, ipad ika tablet katon met kopwe fééri ren Zoom won kampiuter**

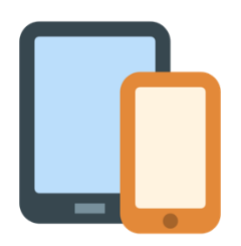

**Ren iPhone ika iPad** Nó ngeni ewe Apple App Store ka downloadini "Zoom Cloud Meetings"

Ren Android ika ekkóóch tablet Nó ngeni ena Google Play Store ka downloadini "Zoom Cloud Meetings"

### **Ewin Met Kopwe Fééri:**

Mwirin ka wata (instalini), tiki won ewe Meeting Link noumw we tokter a tini ngonuk.

**Oruwan Met Kopwe Fééri:**

Amasowanong unusan itomw non ewe pwór me tiki "Continue".

Ena link epwenesuki ew Zoom application won noumw we fon.

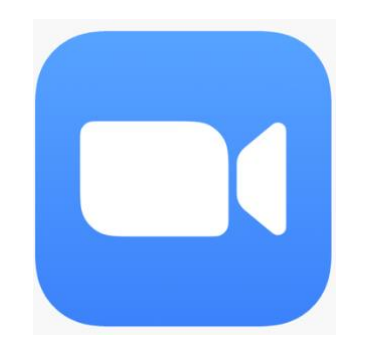

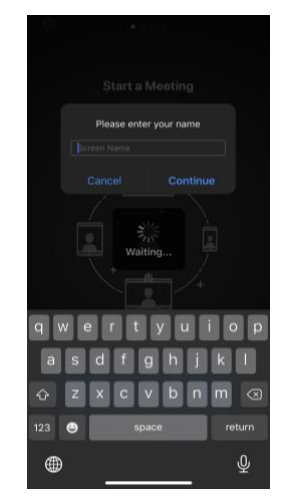

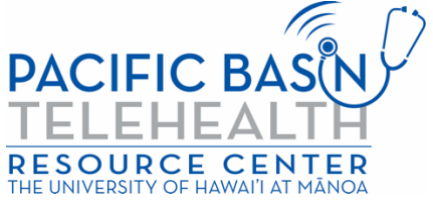

Ei pekin aninis a tawen an epwe kawor seni ew pekin mwoni ika grant G22RH20213 seni ewe Ofesin Amwurineno Safei won Fon (Telehealth), Aninisin Safei me Pekin Aninis, DHHS.

# **Aunungatin Met Kopwe Fééri**

Witi an noumw we tokter epwe atonongók. Fansoun ka nomw non na mwiich, en application ina epwe erenuk kopwe cheki ena audio (speaker). Tiki "OK"

# **Aruwanun Met Kopwe Fééri**

Tiki "Call using Internet Audio" omw kopwe eaea ena pwisin audio won noumw na mecha. Me nukun, ka tongeni fini "Dial IN". Zoom epwe ngonuk ekkóóch nampa kopwe taenuni (dial).

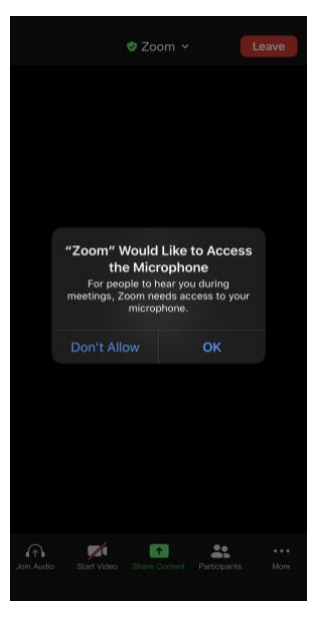

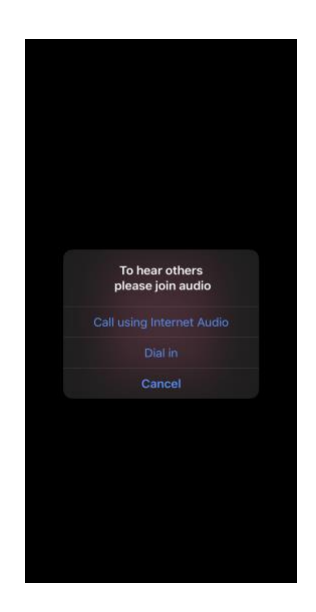

 Iei ka tétá won omw we telehealth video visit. Kopwe unmute (epwe tongeni kapas) me noumw we fitio epwe on. (ekkewe esisinan audio me video epwe usun chok ei sassing fan)

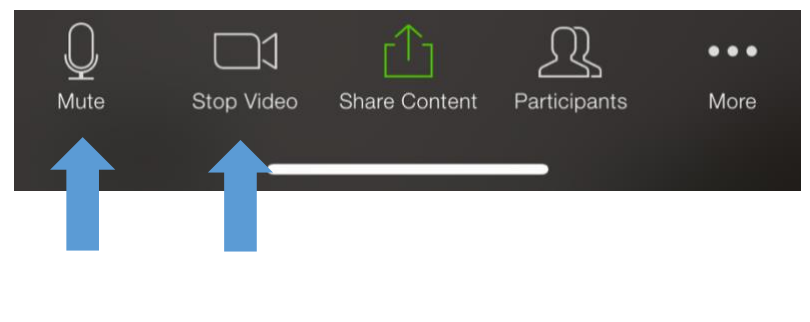

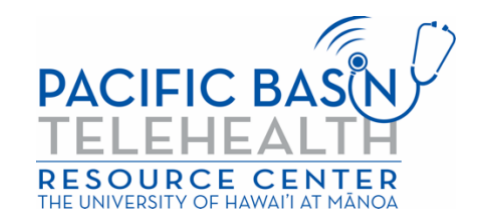